## **5.2 SHTIMI I FUSHËS SË RE**

Nëse nuk jeni duke i përdorur modulet COBISS3/Pasurimi dhe COBISS3/Serialet, duhet të shtoni fushën 996/997 dhe të futni të dhënat në mënyrë manuale. Të dhënat duhet të futen sipas udhëzimeve të vlefshme për futjen e të dhënave për koleksionet e bibliotekës në modulin e programit COBISS2/Katalogimi (shih manualin *Formati COMARC/H*).

Gjatë krijimit të fushës, mund të futni menjëherë edhe të dhënat me të cilat bëni inventarizimin e materialit. Së pari, mund të shtoni vetëm fushën, ndërsa të dhënat e tjera mund t'i futni më vonë (shih kapitullin *7.1*).

## 1. Në klasën **Materiali**, kërkoni dhe përzgjidhni materialin.

2. Përzgjidhni metodën **Objekti / Shto fushën e re 996/997**.

Redaktuesi **Fusha 996/997** do hapet. Në varësi nga vlera e parazgjedhur e treguesit të vendosjes në raft, të dhënat nga nënfushat 700ab ose 710a do të transferohen në elementin e numrit të vendit d\a, ndërsa të dhënat nga nënfushat 200ahi në elementin e numrit të vendit d\5. Nëse nënfushat 700ab dhe 710a nuk janë të plotësuara, të dhënat nga nënfushat 200ahi do të transferohen në elementin d\a.

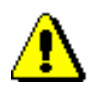

*Procedura*

## Paralajmërim:

*Është e mundur t'i përcaktoni parametrat në skedarin e konfigurimit në mënyrë të tillë që elementet d\a dhe d\5 të mbeten të zbrazëta, pa marrë parasysh vendosjen sipas lëndës.*

3. Futni të dhënat (shih kapitullin *5.3*).

*Statusi pas shtimit të fushës 996/997* 

## Fusha 996/997

n*ë përpunim*